# **PRESCRIPCIONS RECEPTA ELECTRÒNICA** Butlletí Setmanal

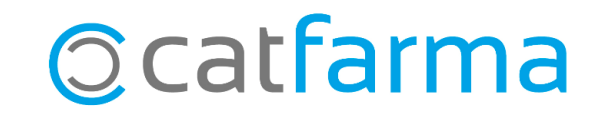

Quan estem a la pantalla de Recepta Electrònica per fer la dispensació, a la part inferior tenim la possibilitat de veure la prescripció del medicament. Un cop dispensada, però, l'article desapareix i no podem veure la prescripció.

Amb **Nixfarma** tenim la possibilitat d'accedir a la carpeta de Prescripcions des de la Recepta Electrònica, per veure-les totes, les dispensades i les no dispensades. Tot seguit veurem un exemple.

**2**

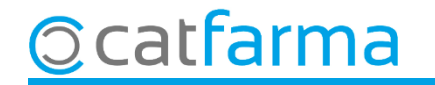

Accedim a la pantalla de venda de recepta electrònica.

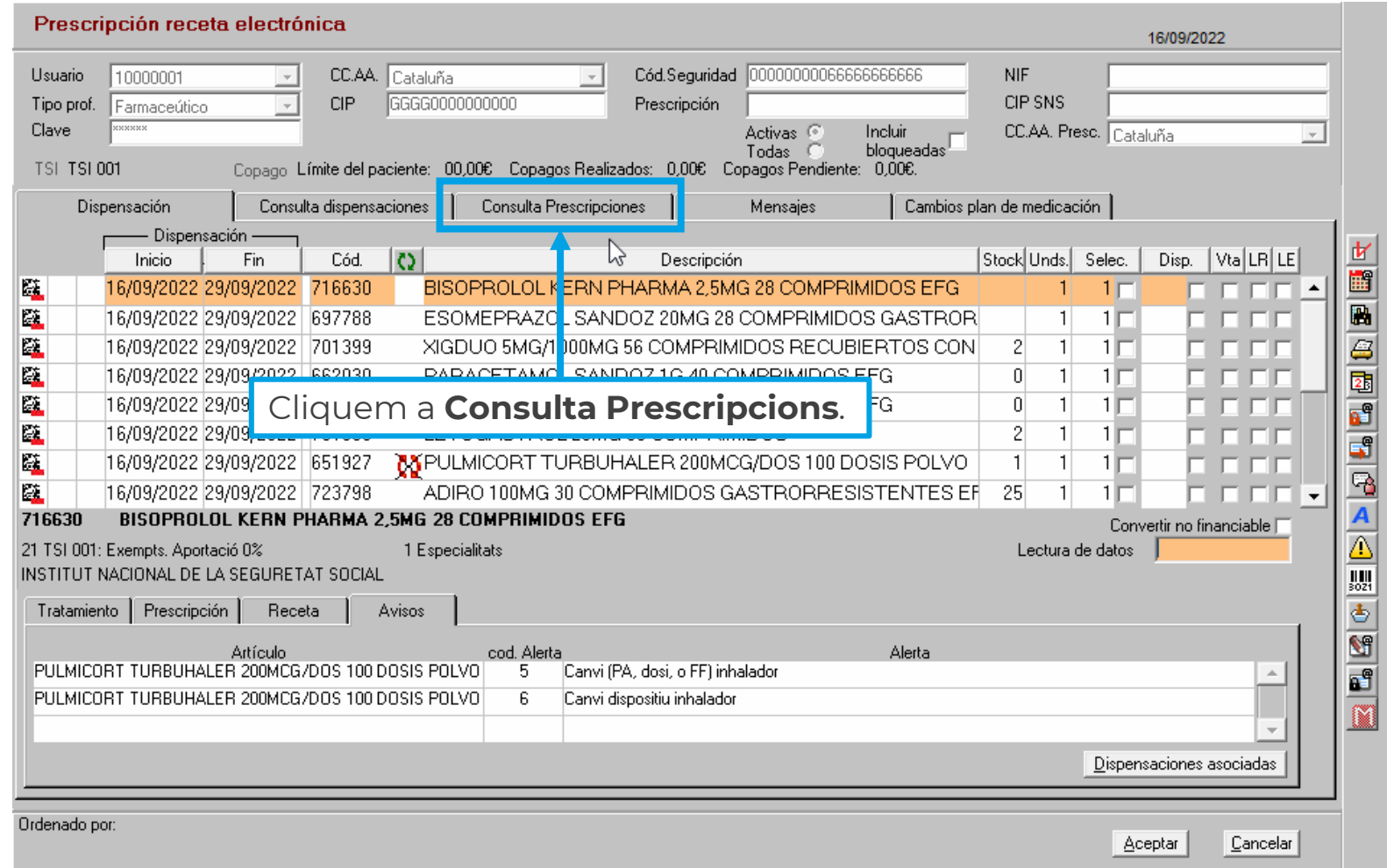

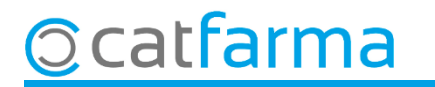

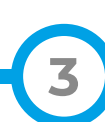

#### Des de la carpeta de **Consulta Prescripcions** fem **F8** o **Realitzar consulta**.

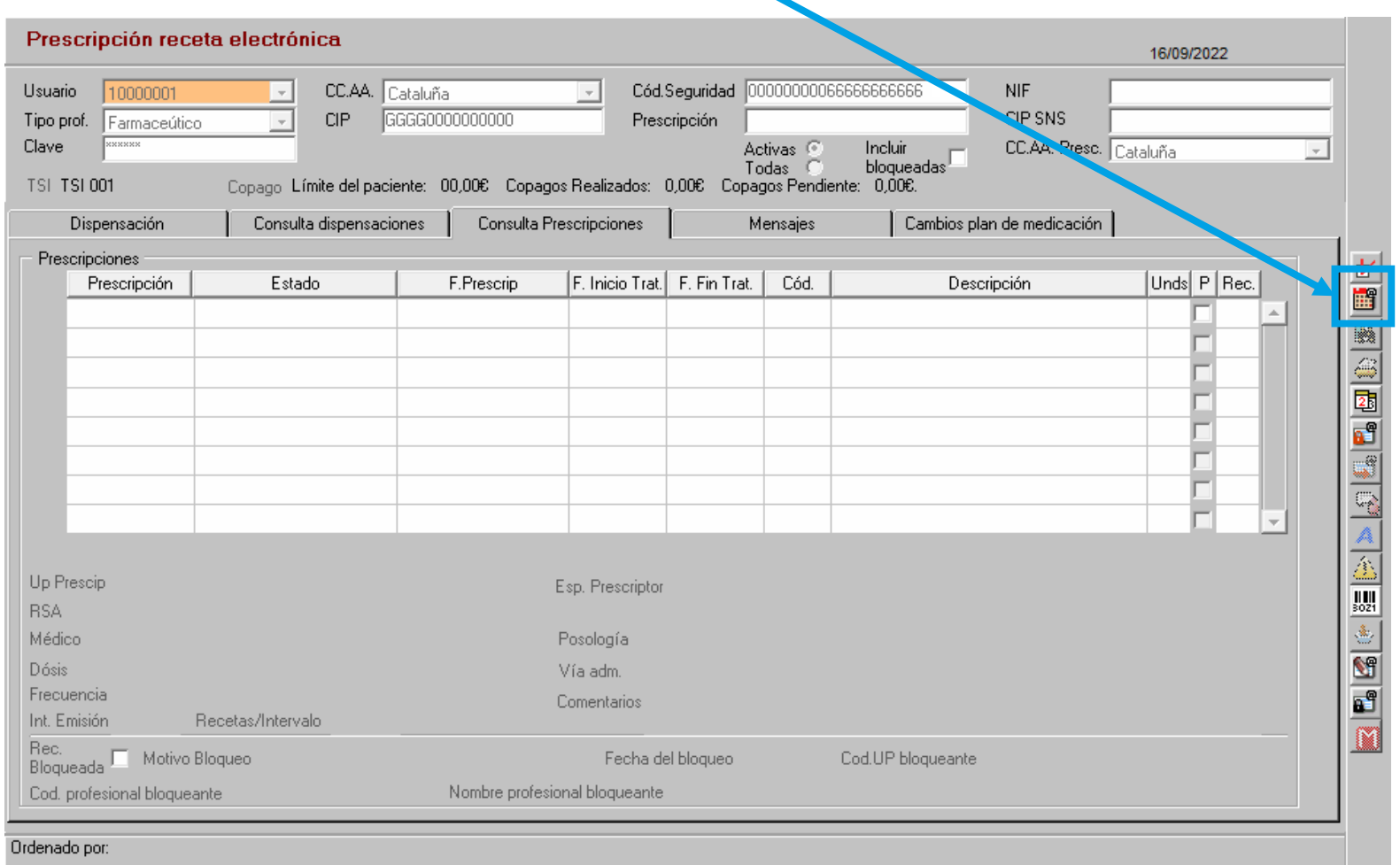

**4**

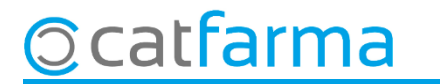

Ens mostrarà les prescripcions de tots els articles de la recepta, ja estiguin dispensades o pendents de dispensació.

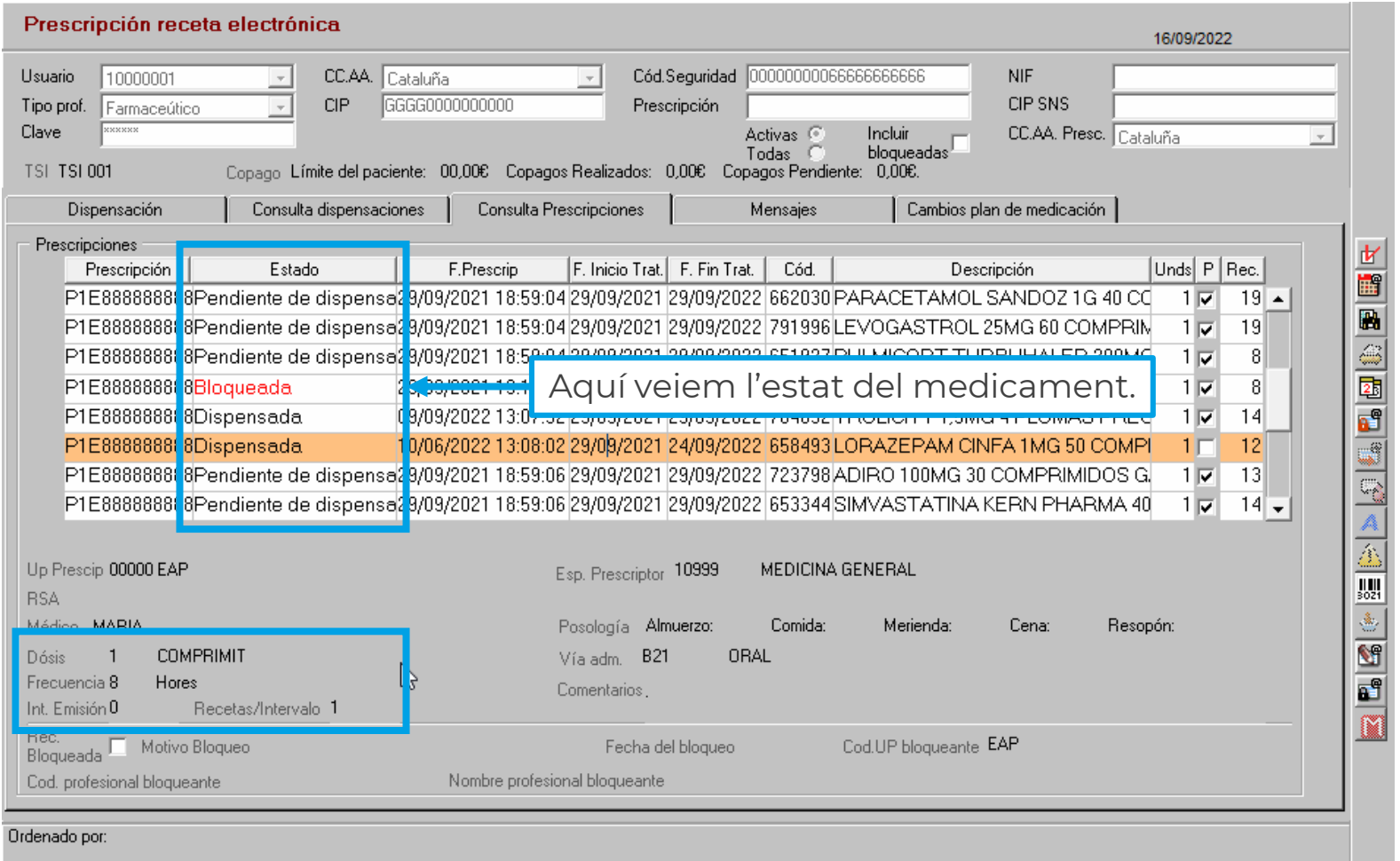

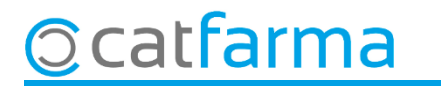

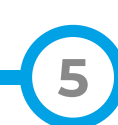

## **SEMPRE AL TEU SERVEI** Bon Treball

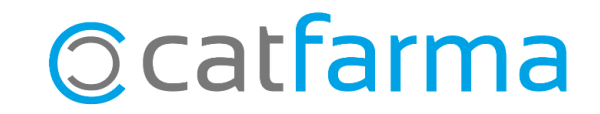